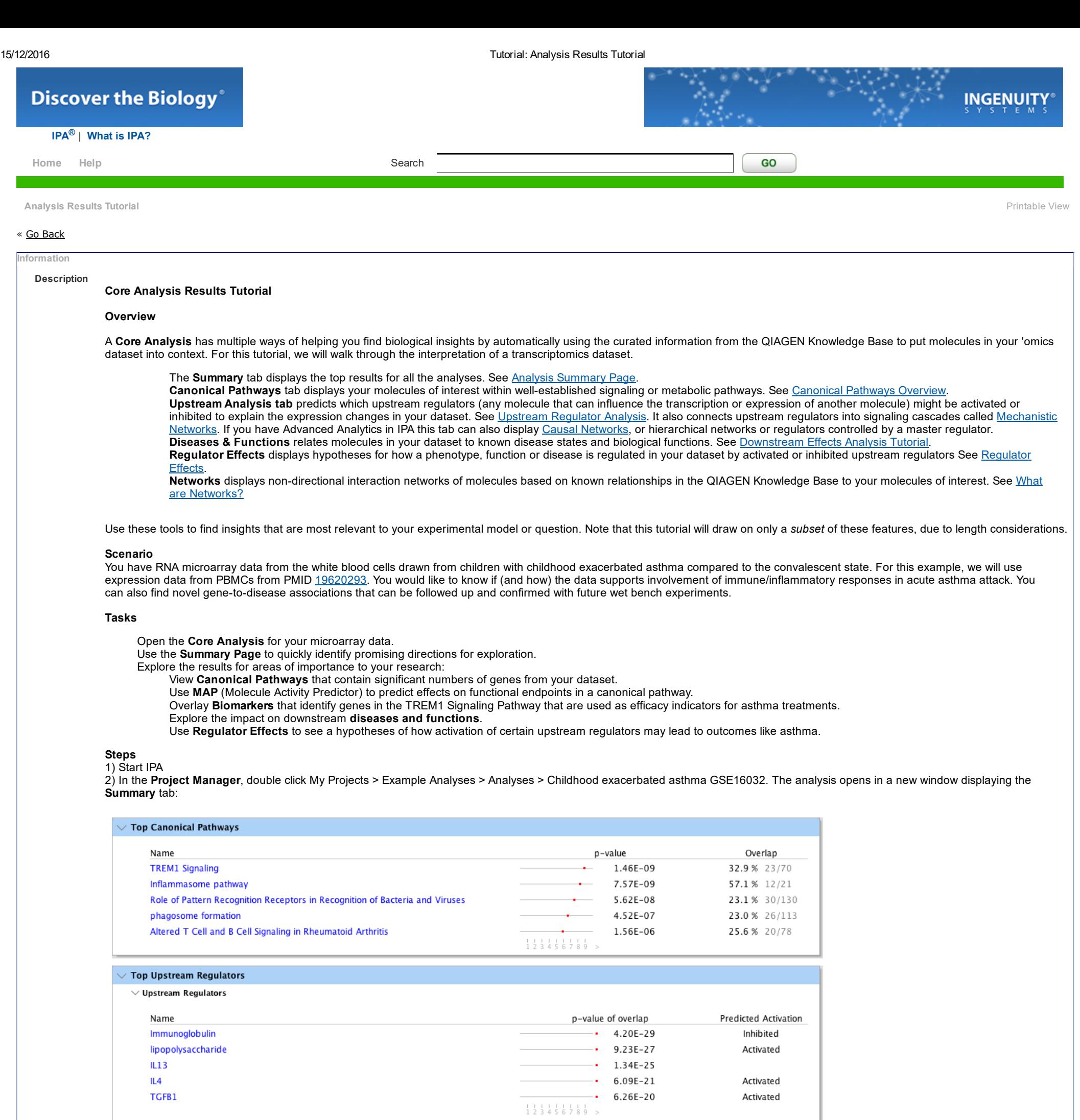

 $\overline{\phantom{a}}$   $\overline{\phantom{a}}$   $\overline{\$ 

 $\overline{\phantom{a}1.27E-30}$ 

Activated

Activated

Predicted Activation

Activated

Activated

Inhibited

Activated

# $\vee$  Top Diseases and Bio Functions

 $\vee$  Diseases and Disorders

 $IL4$ 

TGFB1

 $\vee$  Causal Networks

TH2 Cytokine

TH1 Cytokine

fluticasone

Name

IFNA8

**CD300LF** 

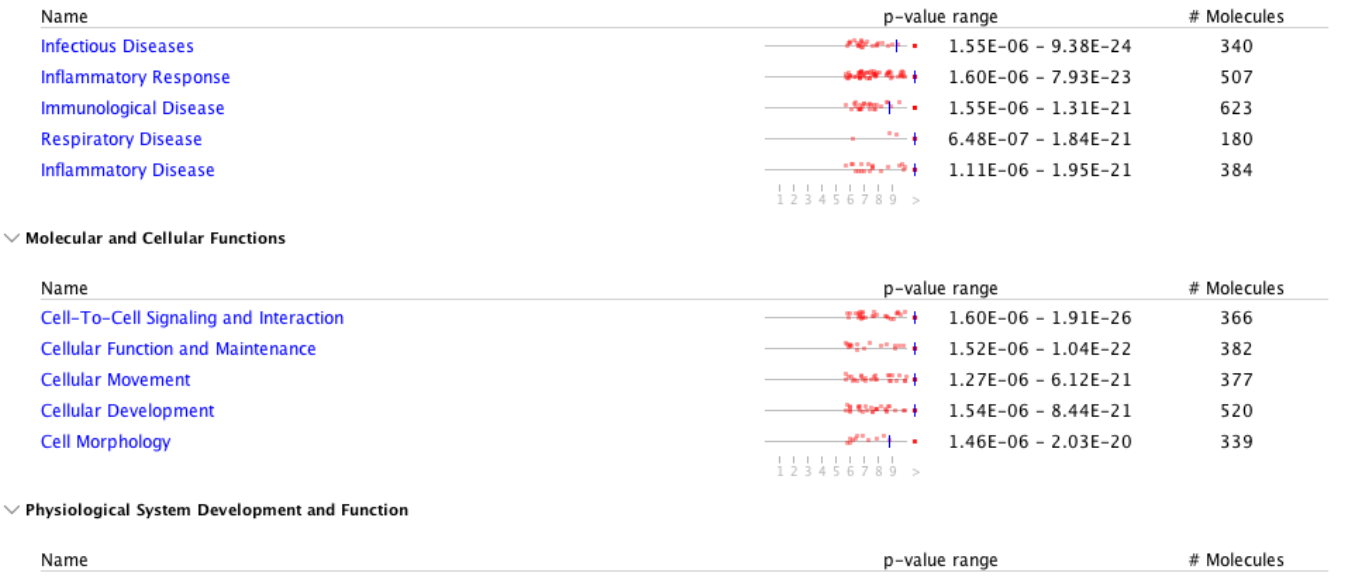

http://ingenuity.force.com/ipa/articles/Tutorial/analysis-results-tutorial 1/9

# 15/12/2016 Tutorial: Analysis Results Tutorial

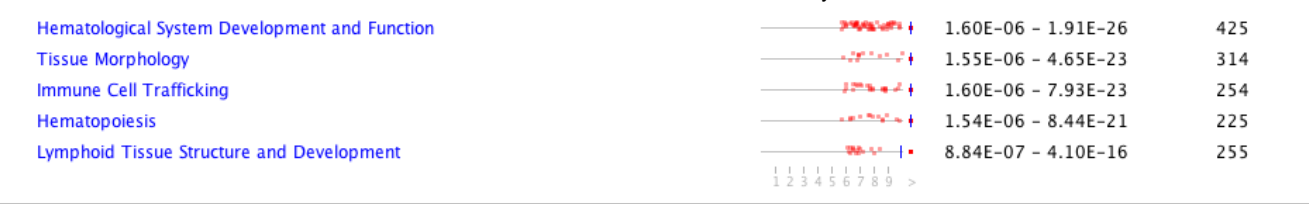

### $\vee$  Top Tox Functions  $\overline{a}$

 $\ddotsc$ 

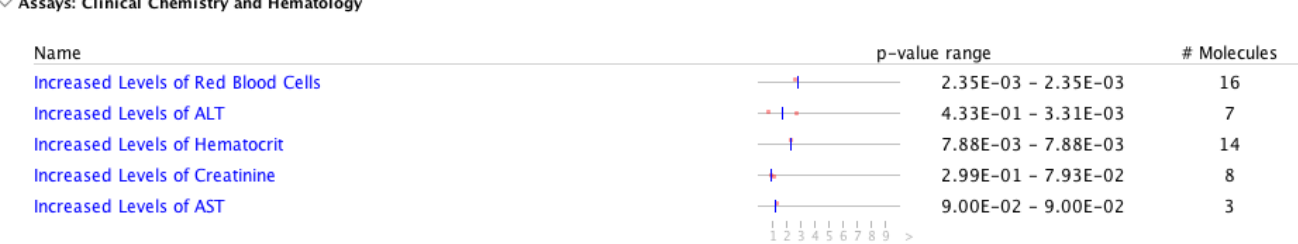

## $\smallsmile$  Cardiotoxicity

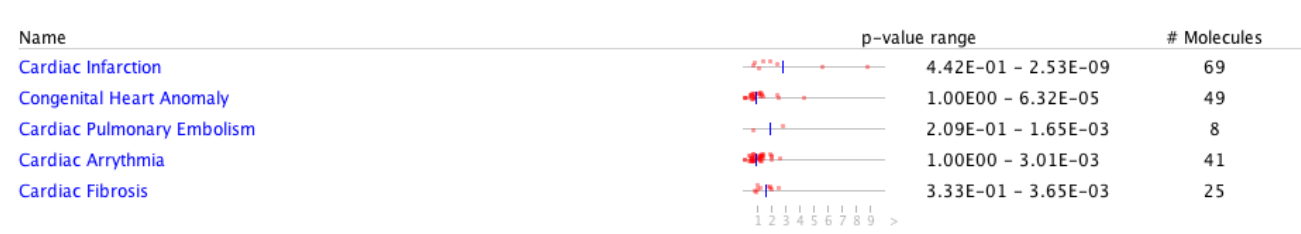

# $\vee$  Hepatotoxicity

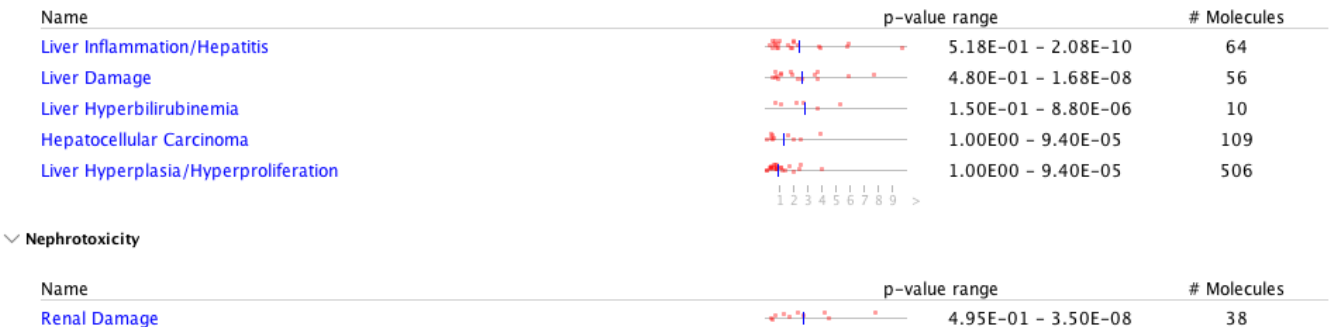

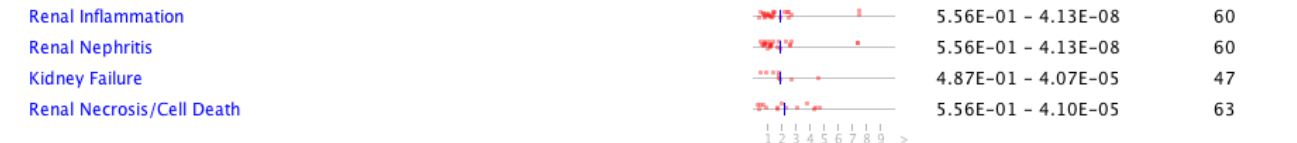

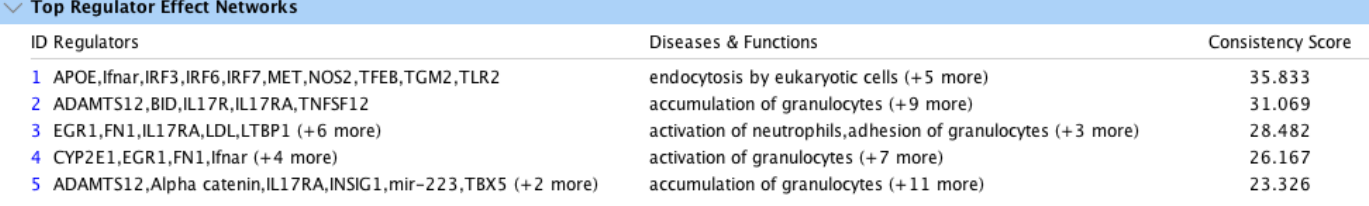

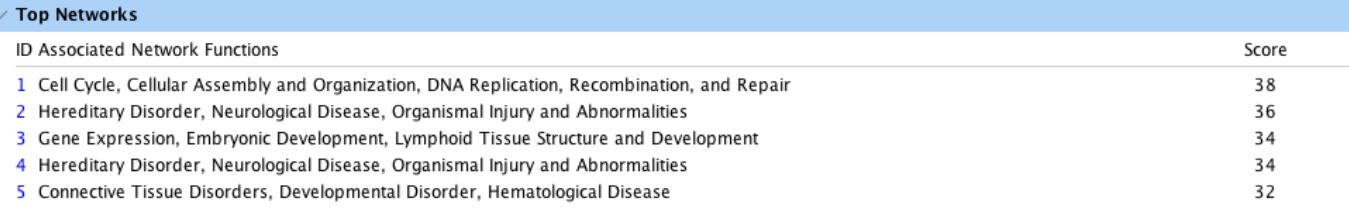

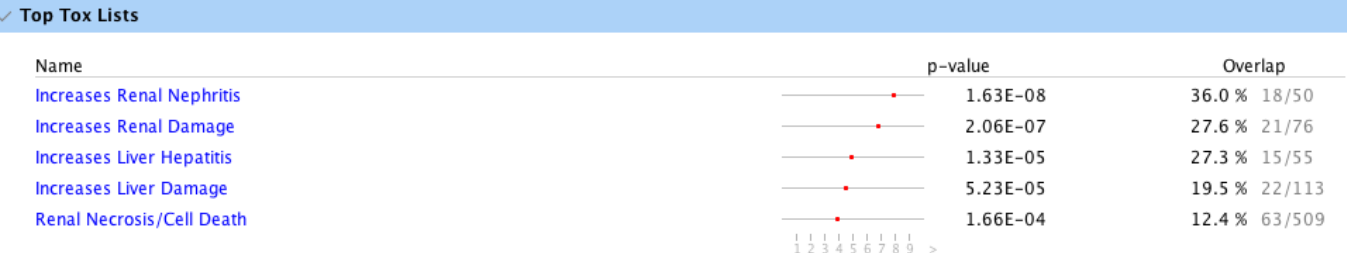

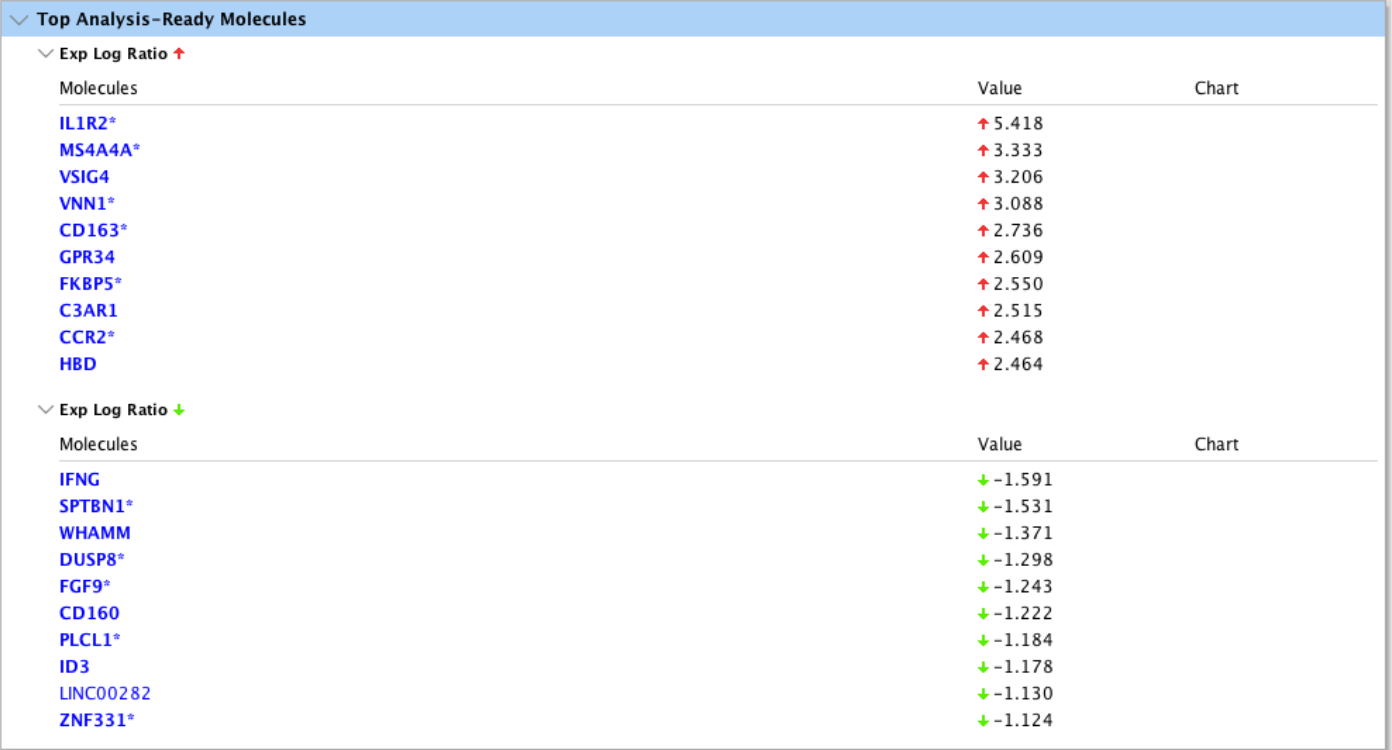

@ 2000-2016 QIAGEN. All rights reserved.

Summary Tab

The tab (shown above) lists the top results for the different types of analyses that are included in Core Analysis.

Several immune-related Canonical Pathways are involved in asthma, such as the TREM1 Signaling and the Inflammasome Pathway.

For this dataset:

Key cytokines are activated, such as IL4 and IFNA8.

Biological processes in the categories of Infectious Disease, Respiratory Disease, and Inflammatory Response are involved.

Regulator Effects networks indicate that several upstream regulators appear to drive accumulation of granulocytes and activation of neutrophils.

Note: The QIAGEN Knowledge Base is updated on a weekly basis. Details and information in these screen shots may not appear exactly the same as in the current version of this particular analysis.

Interaction networks are discovered that are involved in processes such as cell cycle and organismal injury.

The p-values associated with the results are indicated on a scale in the Summary with red dots. Many of the results represent categories that contain many sub-categories, so a cluster of red dots is shown with each red dot indicating the p-value for each sub-category.

3) Click on the Canonical Pathways tab. Canonical Pathways provide information about what is known from the literature to occur on the cellular level in signaling and metabolic cascades. The TREM1 Signaling pathway is predicted to be activated (it has an orange colored bar in the bar chart) based on the expression pattern of the genes in this dataset. TREM1 is an important cell surface signaling molecule involved in the immune response. Click on the orange bar to display results from the TREM1 Signaling pathway.

### Canonical Pathways tab

The upper pane shows a bar chart where the height of the bars indicates the significance of the overlap of the molecules in your dataset to the pathways in the QIAGEN Knowledge Base. Significance values calculated based on the Fisher's right tailed exact test and the -log(p-value) are displayed on the y-axis of the bar chart. The taller the bar, the more significant the overlap of your dataset with the pathway. See Canonical [Pathways for](http://ingenuity.force.com/ipa/articles/Feature_Description/Canonical-Pathways-for-a-Dataset) a Dataset to learn more about the calculations that are used. The color of the bars indicates whether the pathway is predicted to be activated (orange bars) or inhibited (blue bars), or if the pathway is ineligible for such an assessment (gray bars). See [Pathway Activity Overlay](http://ingenuity.force.com/ipa/articles/Feature_Description/Pathway-Activity-Overlay) for more details on the zscore calculation used to color the bars.

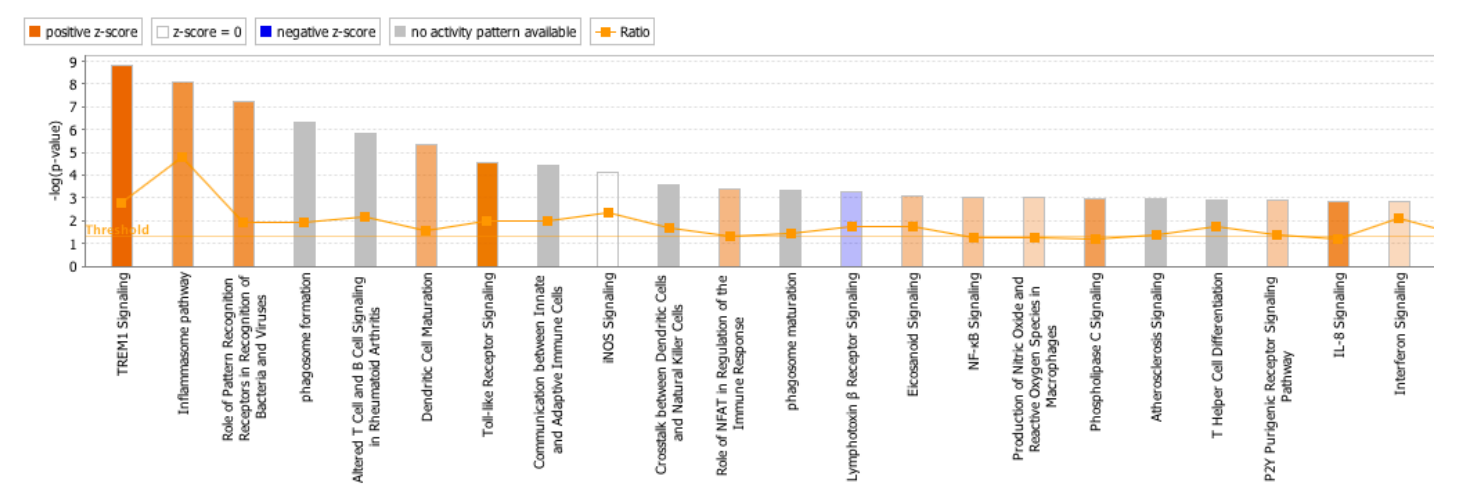

Displays the molecules from your dataset that are members of the TREM1 pathway (which is shown because you clicked on that bar in the bar chart in the previous step). Note that some genes from the dataset may be "inside" groups or complexes that are on the pathway.

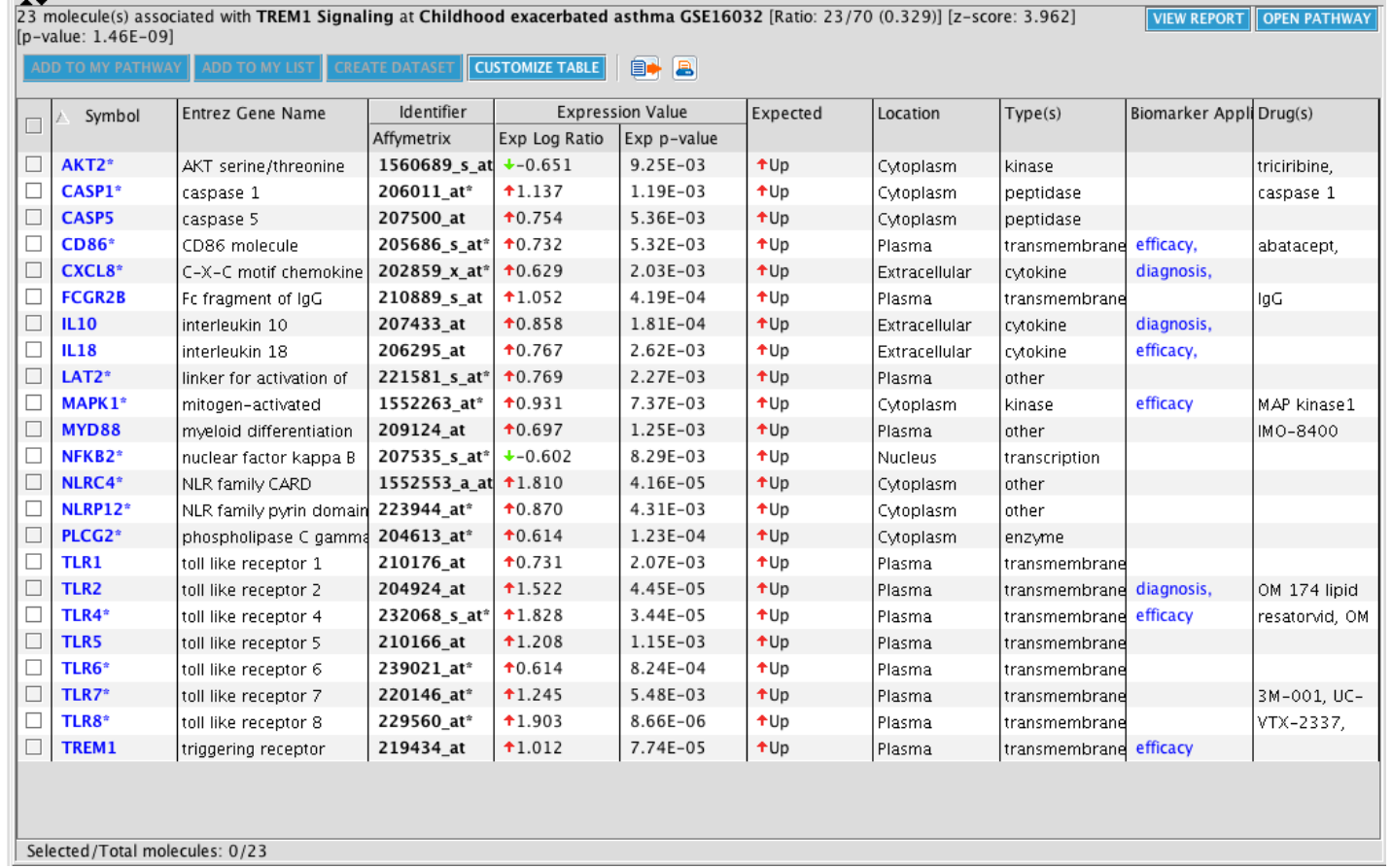

The Gene Symbol and Entrez Gene name, which identifies specific molecules in the pathway that are affected. The observed expression changes in the dataset, in this example, log ratio and p-value.

If the molecule has been identified as a biomarker it will indicate the type of biomarker (diagnosis, efficacy, etc.), which is helpful in determining if the molecule has been studied in a particular disease state that is relevant to the one your are studying.

Double outlined shapes represent groups of molecules (generally protein families). Groups can be multicolored to indicate they include both up- and down-regulated molecules as their members. Right click and choose "Show Members/Membership" to expand groups to see their individual members.

The pathway shows the biological picture of the activation of the TREM1 pathway, indicating that not only are several of the key receptors up-regulated in asthma, so are a number of downstream effectors.

#### The lower pane:

The table conveys the following information that can be useful in interpreting the results of your experiment:

The identifier uploaded from the dataset.

The expected "direction" (up or down regulated) for the molecule in the pathway, if the pathway were activated. This column is available only for pathways that are eligible for Pathway Activity Analysis.

The cellular location of the molecule and the molecule type.

If there are any drugs that target a given molecule, information on how and in what biological context the molecule has been targeted.

If the pane is too small, you can drag the vertical partition bar up to adjust it.

4) Click the Open Pathway button at the top right of the lower pane. A new window displays the canonical pathway diagram.

Canonical pathways are usually directional, following the biological information flow in the cell. Arrows and top to bottom flow indicate upstream and downstream location, respectively.

Dataset molecules that meet the filters and data value cutoff criteria for up- and down-regulation are shaded red and green, respectively.

Dataset molecules that are below the cutoff or do not meet filter criteria are shaded grey in the pathway.

Pathway molecules that are not in your dataset are white.

The shapes and positions of the molecules in the pathway define gene type and cellular location, respectively.

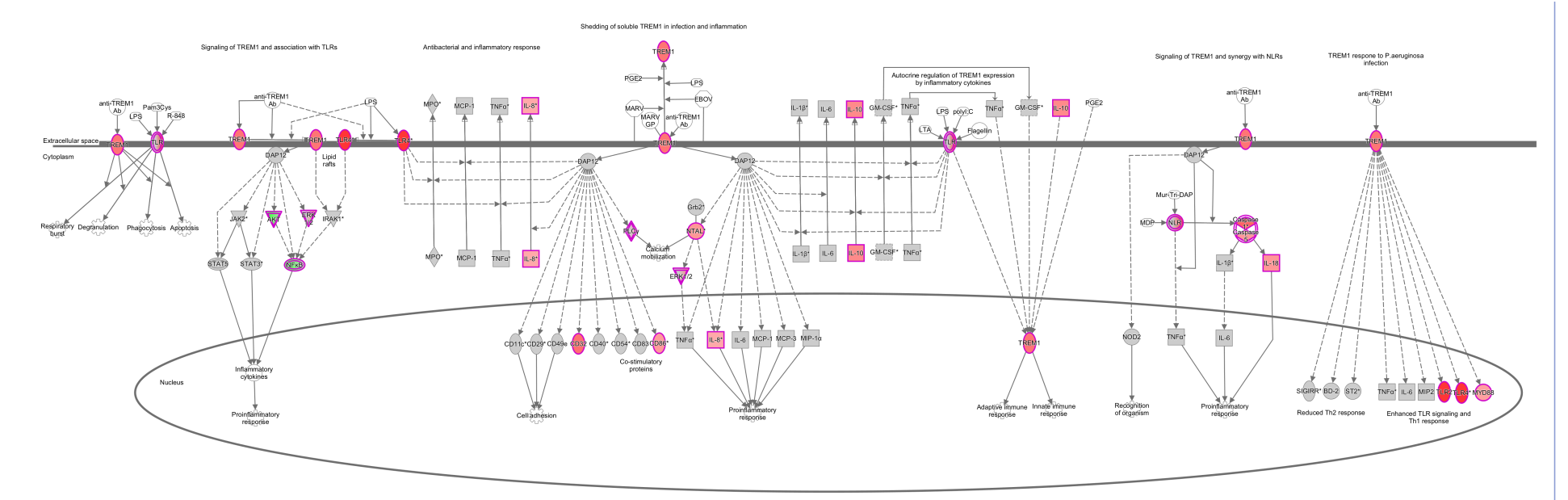

5) To get a more "causal" picture of the biology represented in the pathway, go to Overlay > MAP (Molecule Activity Predictor) and click the Start Prediction button.

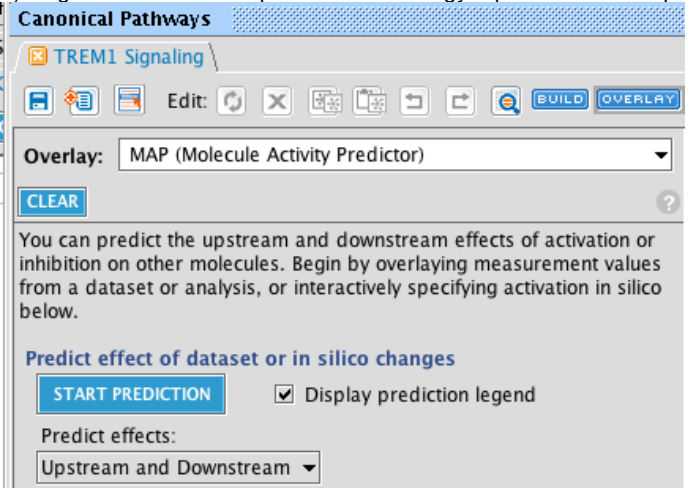

This predicts the activity of nodes on the pathway that are not part of your dataset-- i.e. it colors as many gray or white nodes in the pathway orange or blue as possible based on the expected influence of the molecules in the dataset that are up or down regulated (i.e. the red and green molecules on the pathway). For example, if a gene is upregulated in your dataset, and the literature states that it activates a downstream gene that it is connected to in the pathway diagram, then that downstream gene is predicted to be activated. Orange nodes indicate predictions of activation, and blue nodes indicate prediction of inhibition.

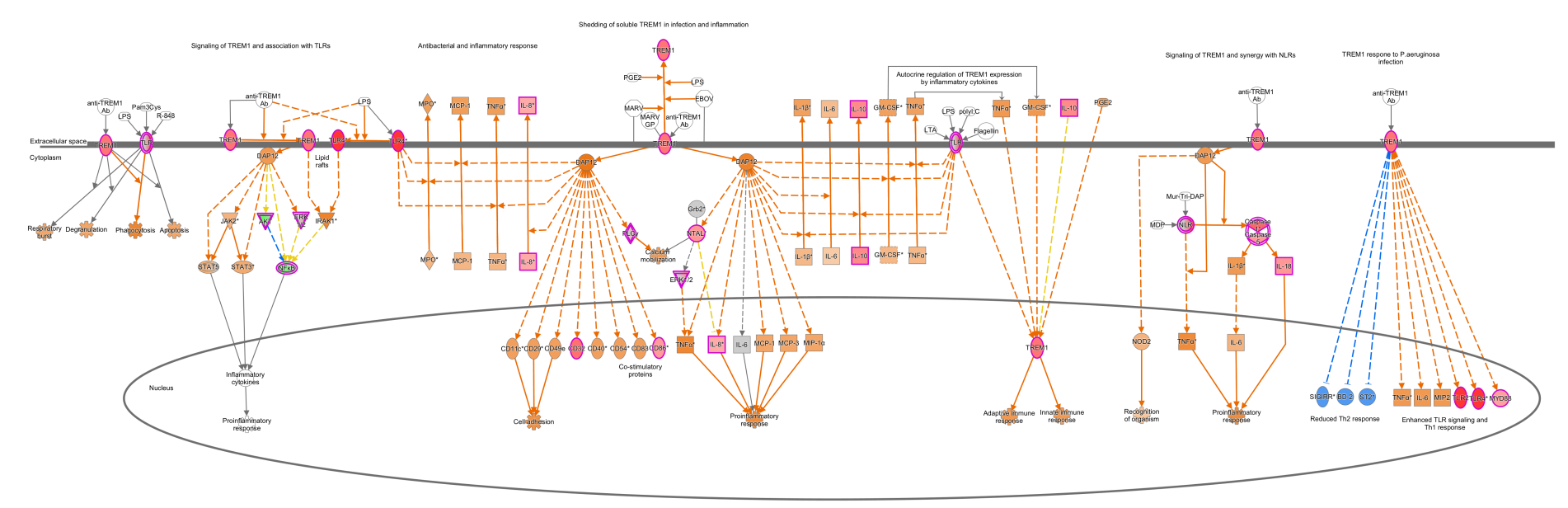

Zooming in on the bottom of the pathway, you can see that several biological functions related to immunity are predicted to be increased in the pathway. For example, both adaptive and immune responses as well as proinflammatory response are predicted to be increased.

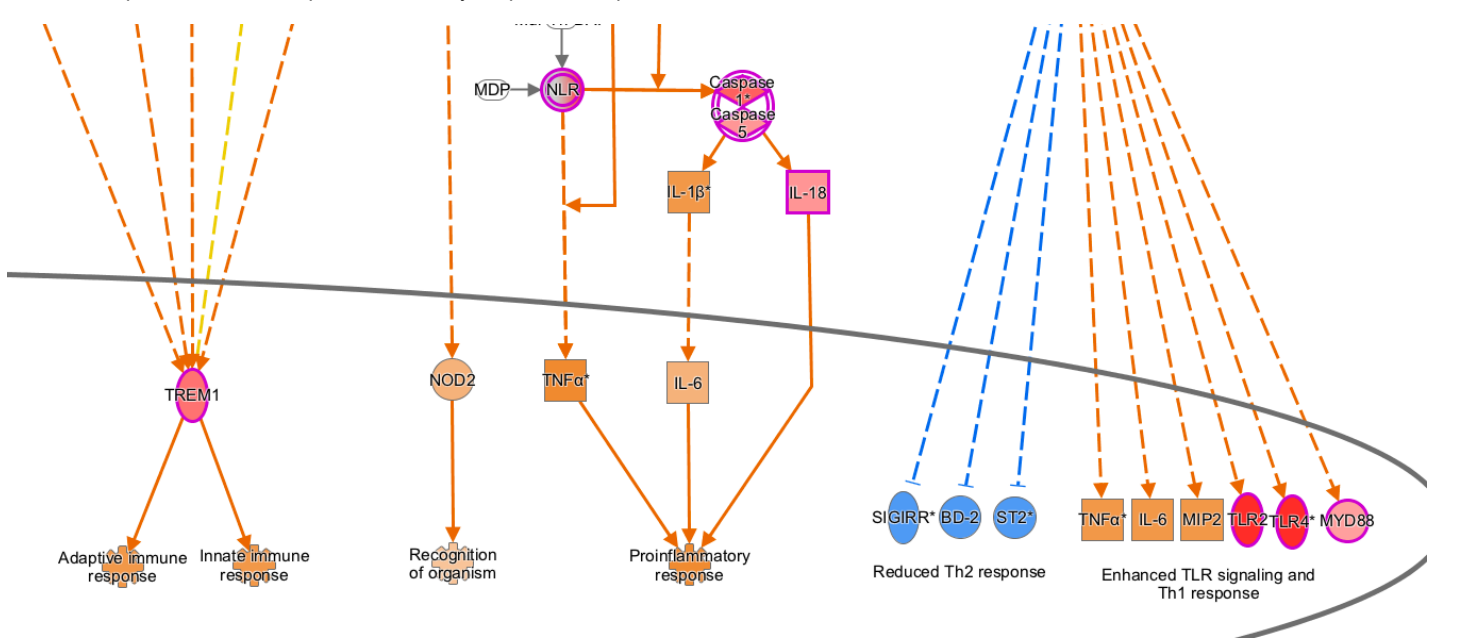

6) Double click on any relationship on the pathway to view the curated findings and the literature support for it. Clicking on the line between TNFa and the biological function "Proinflammatory response" brings up this summary:

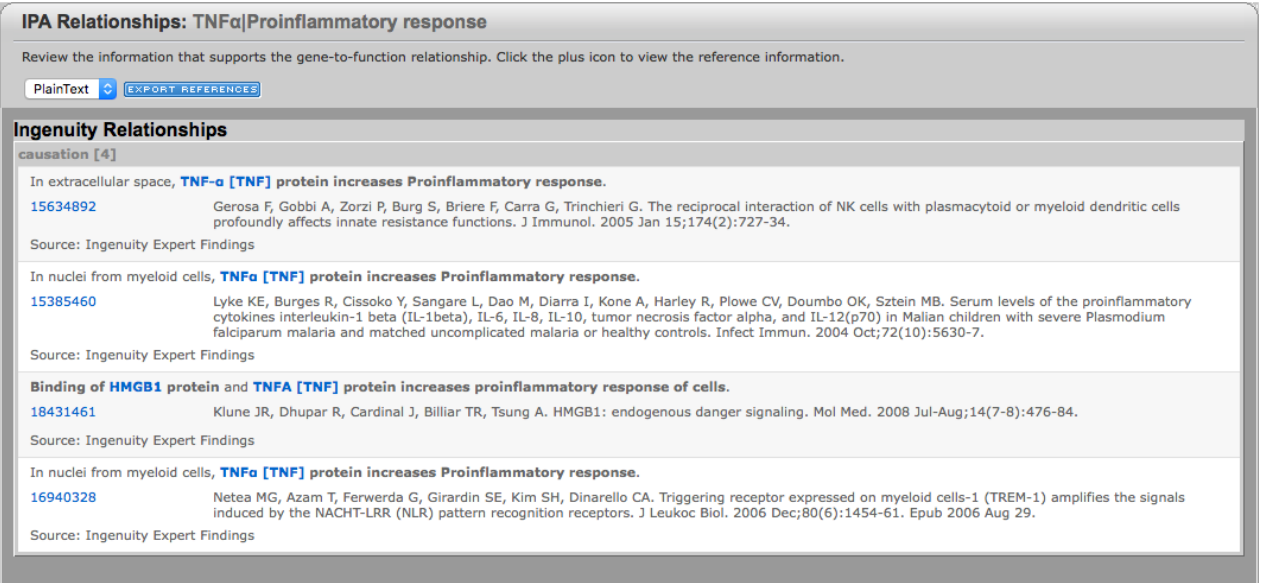

If desired, click the blue hyperlinks at the left side of each finding to go the NCBI record for the paper.

7) Click the link on the Scroll icon in the pathway tool bar to read the curated report about this pathway.

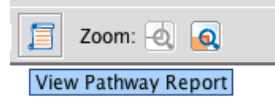

The pathway report discusses the role of the TREM1 pathway in immune function, and shows that several of the proteins on the pathway are targets in drug trials for asthma:

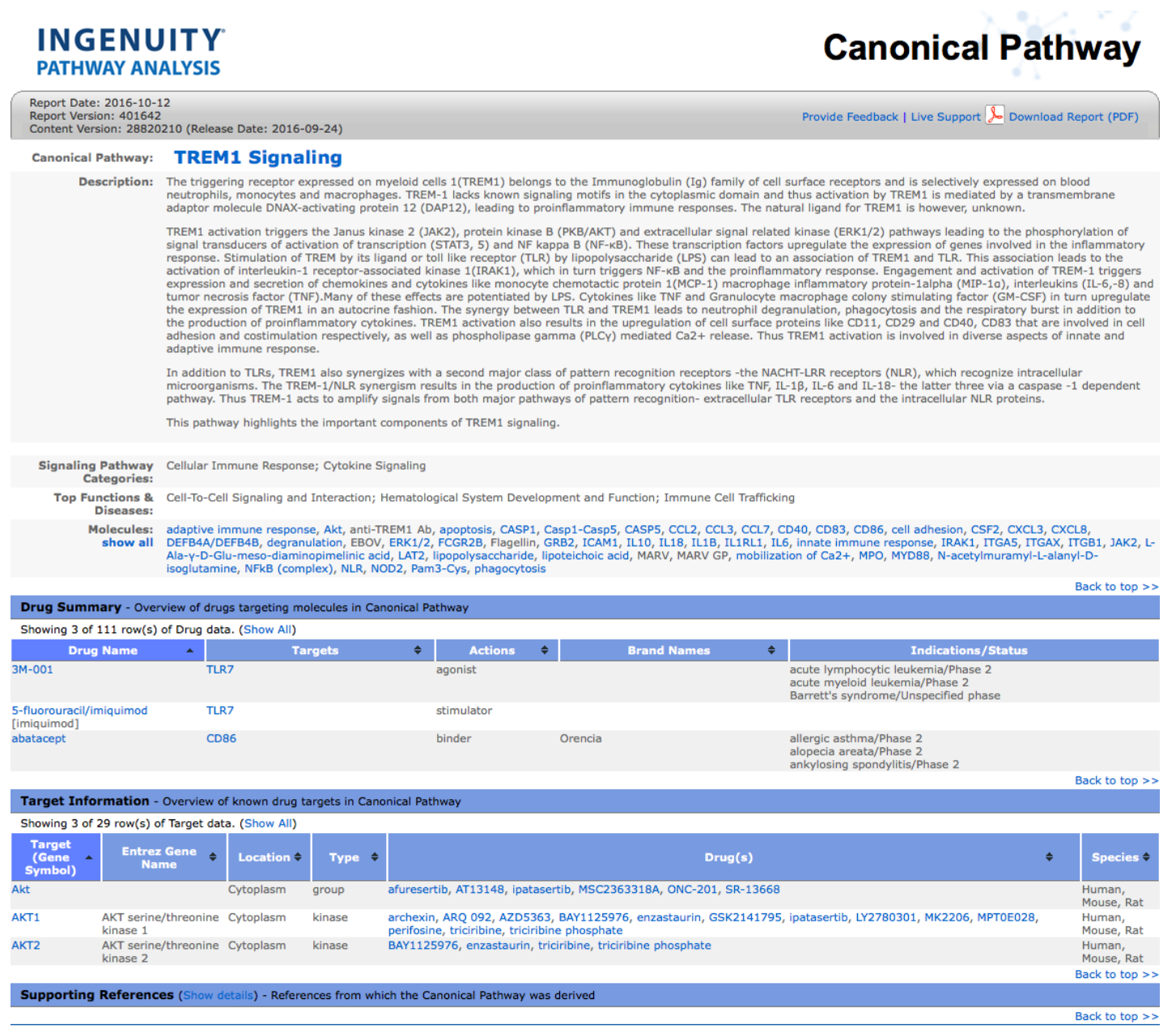

About Ingenuity | Contact Us<br>©2000-2016 QIAGEN. All rights reserved.

8) Overlay biomarkers to determine if genes in the TREM1 Signaling pathway are known asthma biomarkers. Go to Overlay > Biomarkers. Notice that these known biomarkers are ranked simply based on the number of biomarker molecules found in the given pathway. Clearly the TREM1 pathway is replete with asthma markers, as 28 molecules on the pathway are known biomarkers for asthma efficacy:

http://ingenuity.force.com/ipa/articles/Tutorial/analysis-results-tutorial 5/9

## 15/12/2016 Tutorial: Analysis Results Tutorial

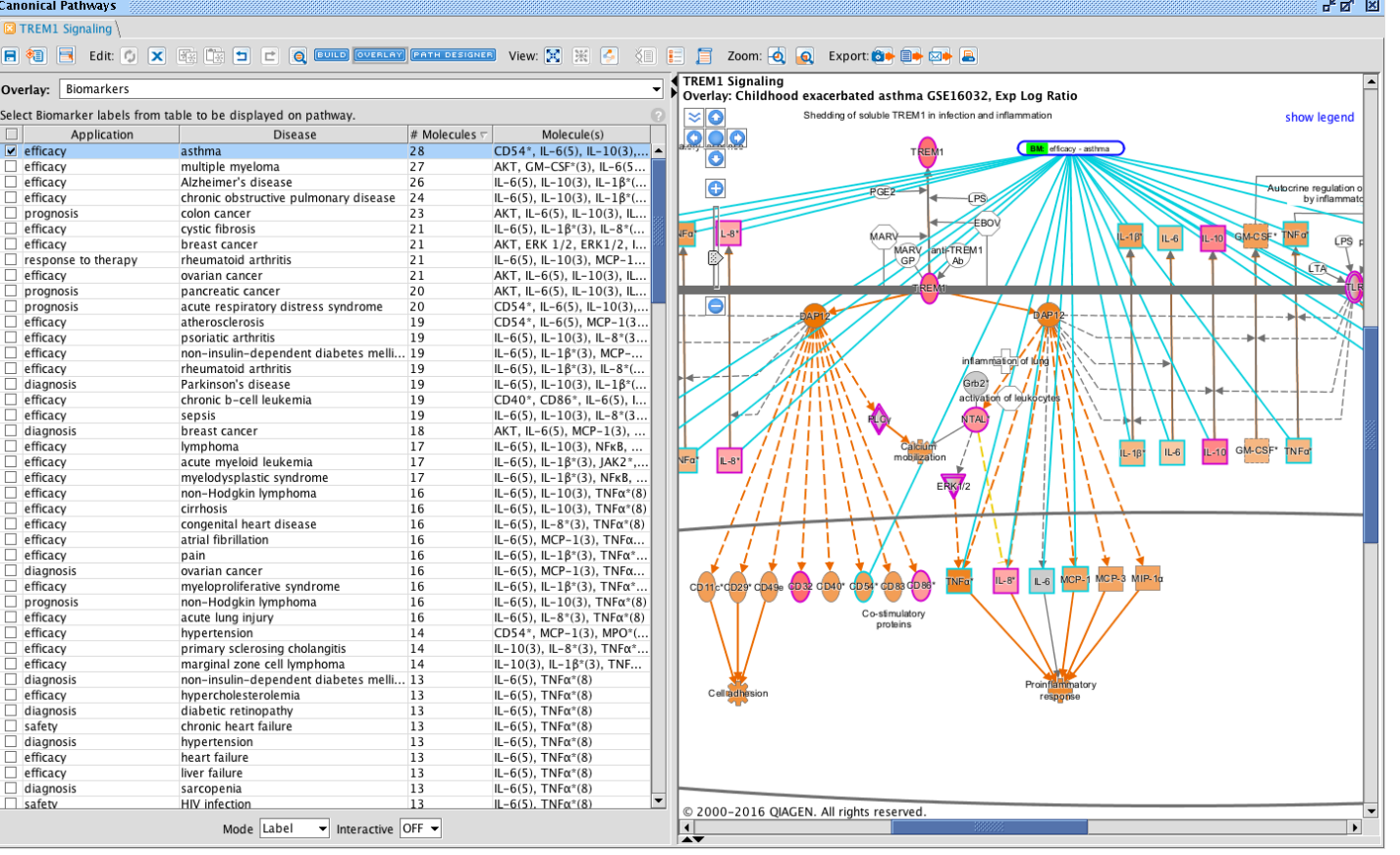

Click the checkbox next to Efficacy - Asthma as shown to add the biomarker tag to the canonical pathway. It will show lines connecting it to the associated genes. Double-clicking a biomarker tag or any of the connecting lines will open the supporting findings.

## Upstream Regulators

9) Click on the Upstream Analysis tab to see which upstream molecules are predicted to have been activated or inhibited to lead to the expression patterns in your dataset.

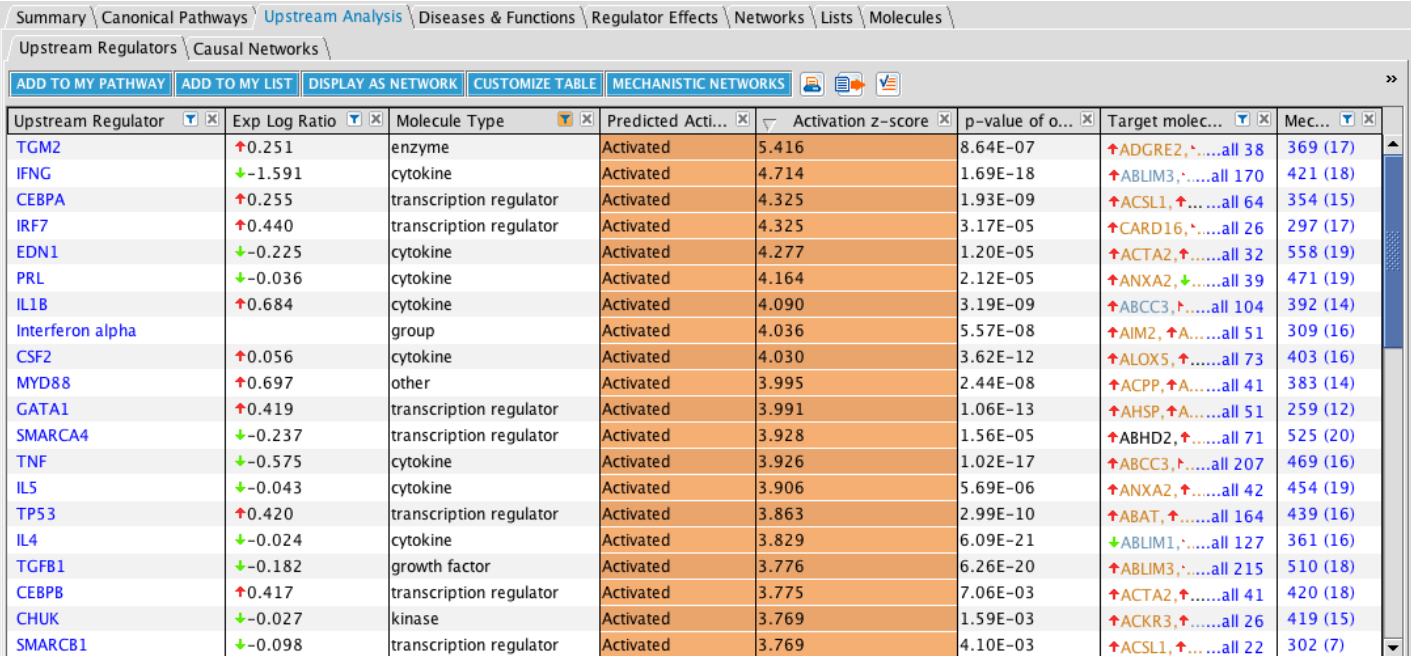

Sort by the Activation z-score and filter for upstream regulators that are of the Molecule Type "Genes, RNAs, and Proteins" as shown above. Select the first upstream regulator row (TGM2) and then click the Display as Network button.

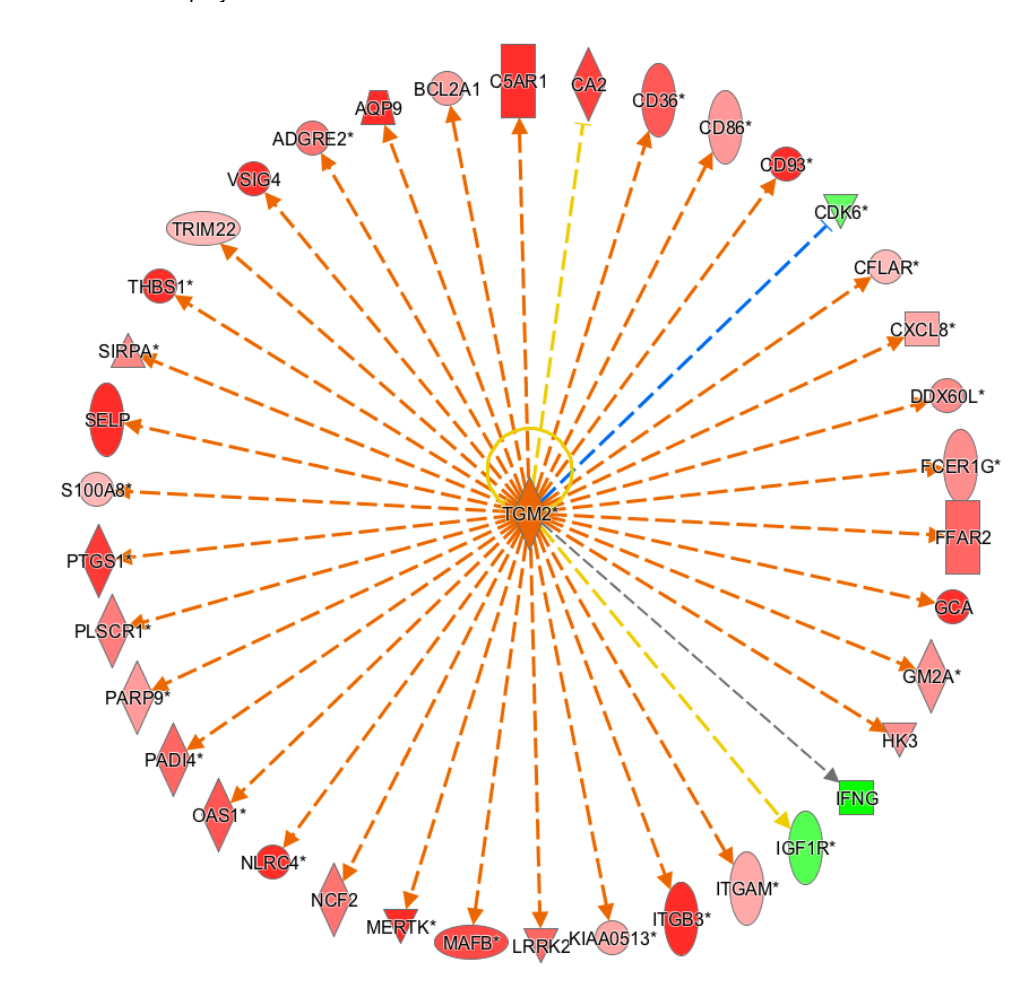

This displays the upstream regulator with its targets from the dataset in a circle surrounding it. The expression changes of the molecules in the perimeter are what led to the prediction of the activation of TGM2 as an upstream regulator.

You can change the layout of the network using this button in the toolbar. Choosing Subcellular layout is helpful, because you can see that TGM2 is a cytoplasmic protein, but leads to expression changes in proteins that are secreted out of the cell, are found in the plasma membrane etc.

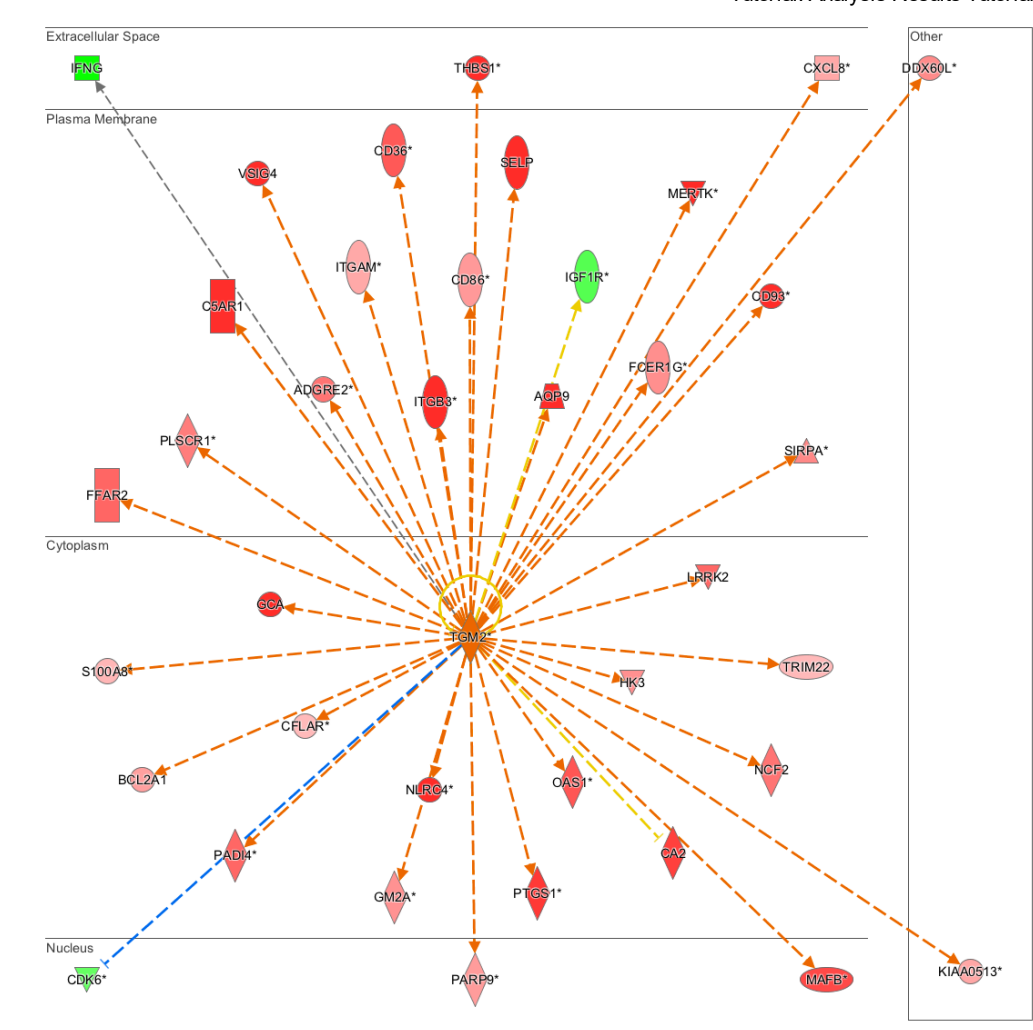

You can interrogate this network to see what relationship the molecules have to diseases and function. Click the Build button, choose Grow, then click the Diseases & Function tab. This causes IPA to compute the Fisher's exact p-value for the set of molecules on the network against all diseases and functions:

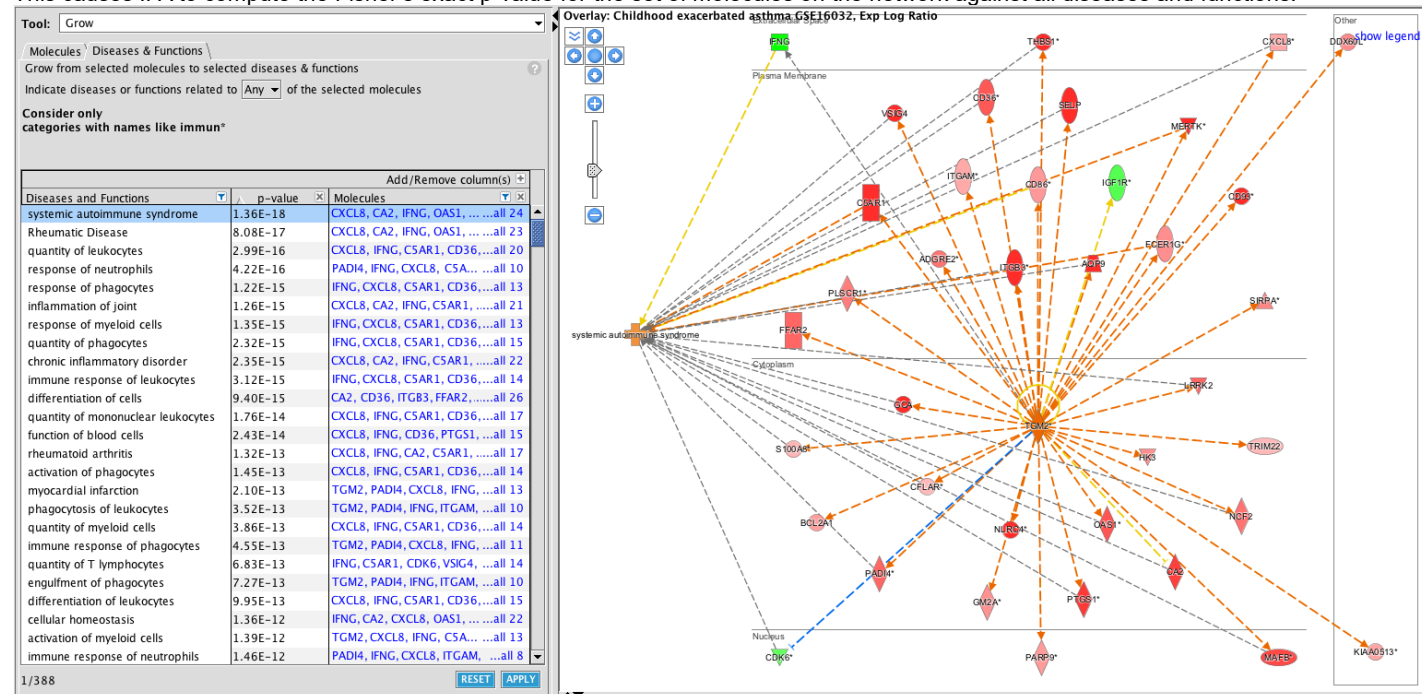

Clearly the set of overlapping diseases and functions has a relationship to immunological and inflammatory disorders. You can add any of the diseases or functions to the network as shown for systemic autoimmune syndrome, which indicates that the disorder is exacerbated by the expression of these genes (the added disease node is orange). You can also use the Add/Remove columns link at the top of the table to add a category column to get a more global picture of the associated functions. You can filter the table well:

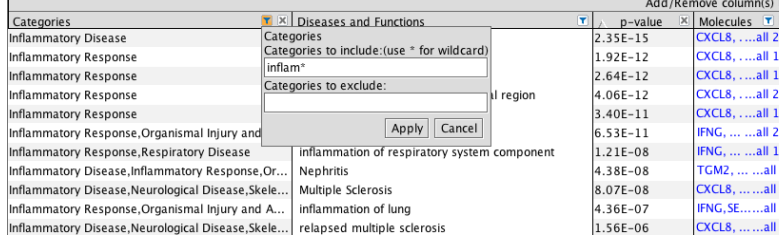

10) Click on the Diseases and Functions tab to explore the diseases and biological processes which are predicted to be increasing or decreasing based on the pattern of differentially expressed genes in the dataset.

The large labeled boxes in the [treemap](https://en.wikipedia.org/wiki/Treemapping) shown below are major functional categories in IPA. In this view, it is easy to see the overall directionality of the effects, because orange functions within the categories are predicted to be increasing, and blue decreasing.

A number of the other upstream regulators can be found to have direct associations to asthma, such as NR3C1 and IL4. But there are a number of other regulators which have not yet been connected to asthma, and await validation at the bench. See Regulator Effects analysis below as well.

## Downstream Effects

From this visualization, many of the individual functions categorized under Immune Cell Trafficking, Inflammatory Response and several others are predicted to be increased, as you would expect if the cells were involved in an immune response involved in acute asthma.

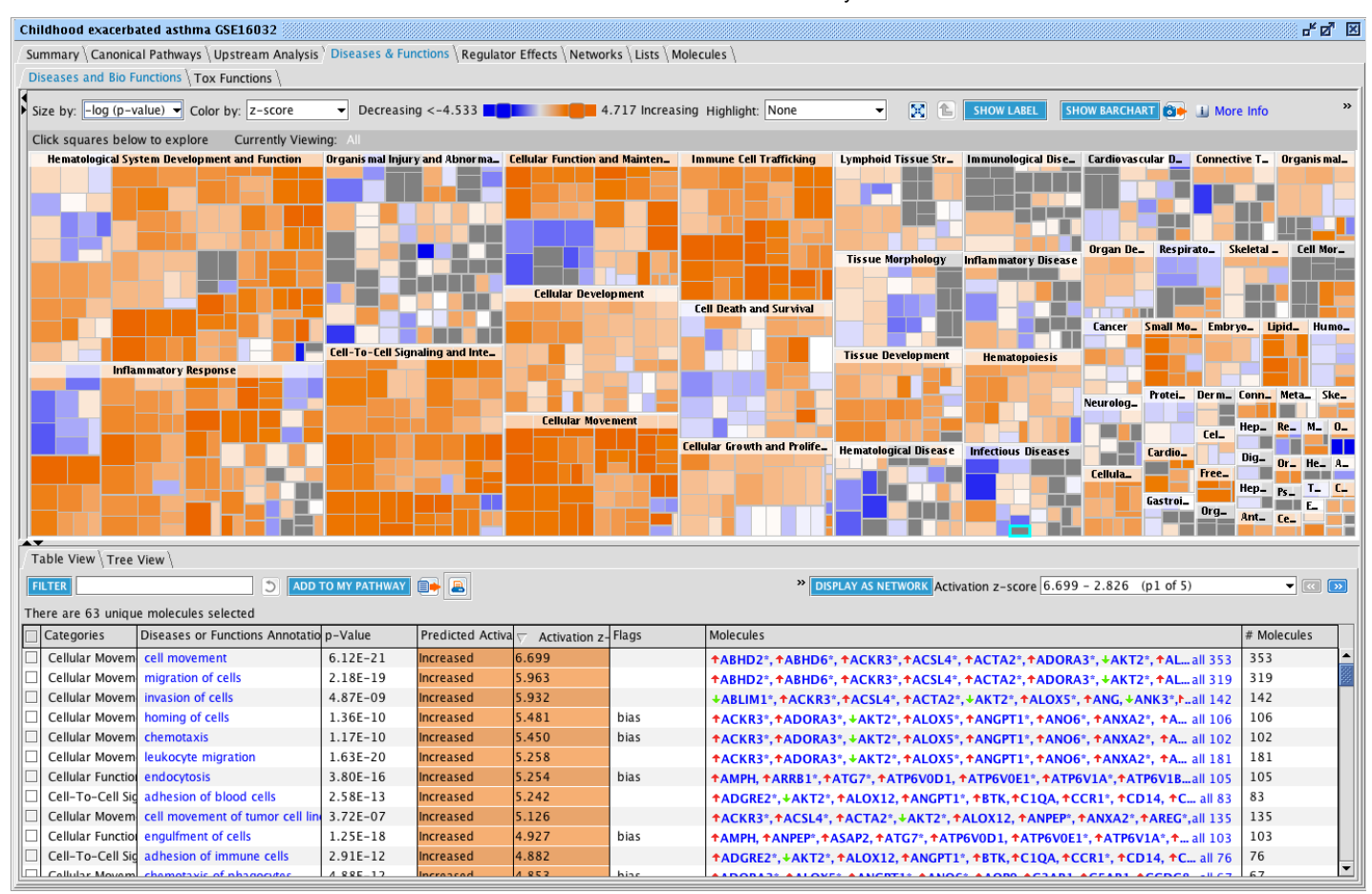

On your own you can explore further, for example by displaying the genes connected to the functions as networks, or drilling onto individual functions to examine how the literature supports these predictions.

## Regulator Effects

11) Regulator Effects creates hypotheses for how upstream regulators might drive downstream biology, for example asthma itself. Go to the Regulator Effects tab and filter in the Diseases & Functions column for asthma, as shown:

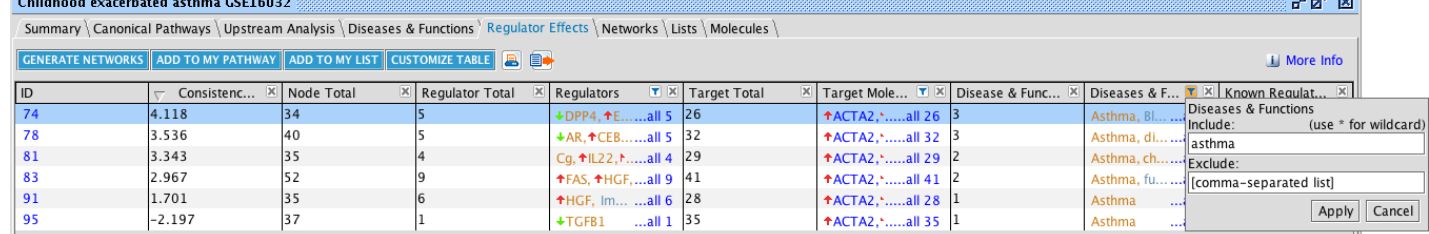

In this hypothesis, five upstream regulators at the top of the network are predicted to be activated and in turn drive expression changes in the dataset genes shown in the middle tier, which in part may lead to an increase in asthma as shown at the bottom of the network. Interestingly, none of the upstream regulators are known from the curated literature to be directly associated with asthma, otherwise there would be a line connecting the upstream regulator to the asthma node. To delve into more detail about any gene on the network, double click the node-- DPP4 for example.

Now click the hyperlinked # in the left most column to display the network:

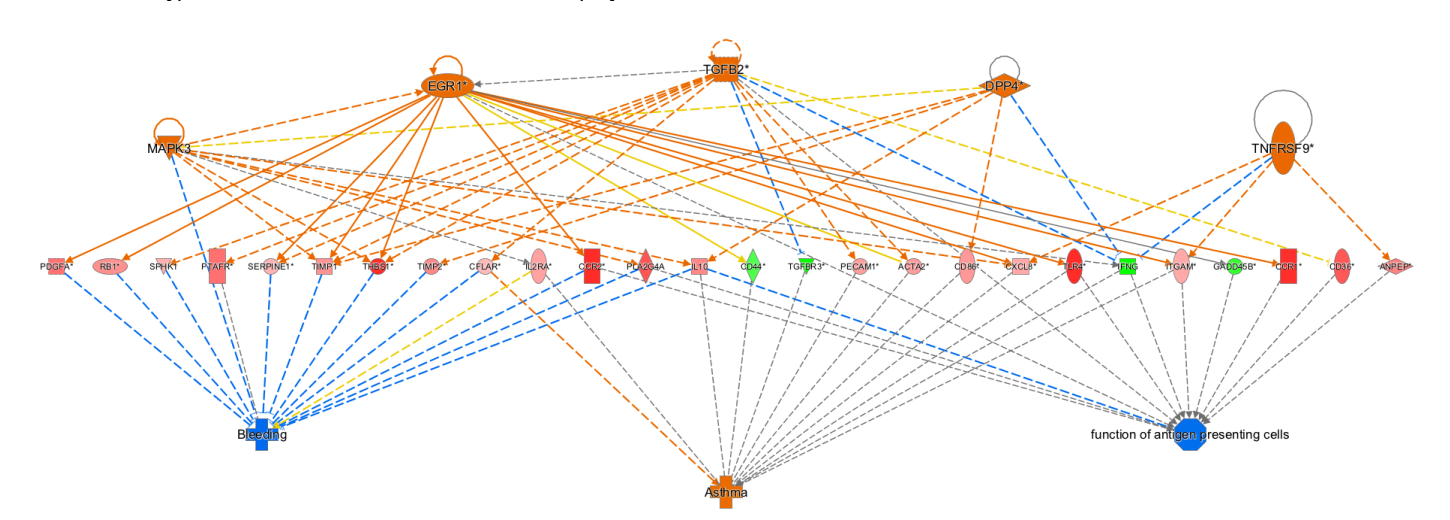

The Gene View window appears with detailed information about the DPP4 gene, including a diagram showing the splicing patterns of its encoded transcripts and links to the supporting findings and references. Inspection of the Gene View reveals the involvement of DPP4 in some immune cell functions. Interestingly, looking at less well known literature outside of IPA, there is some evidence that DPP4 is a biomarker in human airway inflammation in asthma. So although this particular study was done in PBMC's, IPA was able to infer a possible role for DPP4 in asthma in the respiratory system.

The Summary Page showed strong indications that the affected molecules from your dataset are involved with signaling and inflammation. Canonical Pathways displayed the affected genes from your asthma study in context of the TREM1 pathway

12) Access the more detailed information Gene View on a particular gene. Double click DPP4, an upstream regulator in the network above.

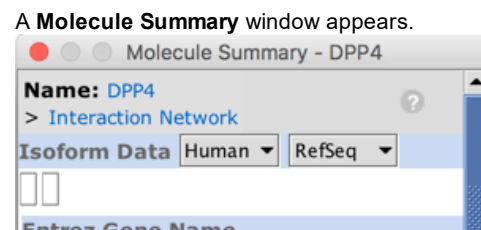

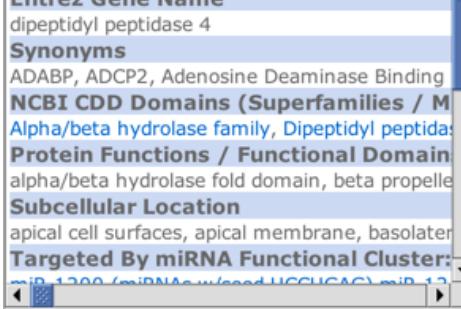

Downstream Effects reveal a very pronounced increase in activation of immune cells and their functions such as cell-cell signaling and cellular trafficking and movement. Regulator Effects provided a hypothesis of how several upstream regulators might lead to increase in asthma. This included an upstream regulator that had not been directly connected to asthma yet in the Knowledge Base.

Click the DPP4 hyperlink at the top of the Molecule Summary window.

### In Conclusion:

Overlays indicated that many of the TREM1 pathway genes are themselves biomarkers for dugs to treat asthma.

[Home](http://ingenuity.force.com/ipa/newSiteHome) | [Help](http://ingenuity.force.com/ipa/IPATutorials)

http://ingenuity.force.com/ipa/articles/Tutorial/analysis-results-tutorial 9/9

Attachment